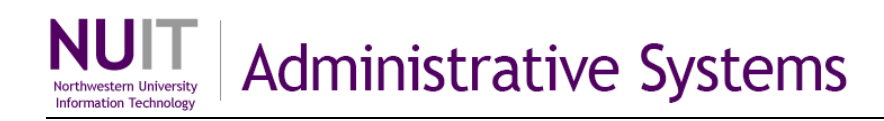

# **NUPlans Contributor Allocations View**

NUPlans enables both Central and area allocations processes. The Central Allocations process is managed by the Budget Office, which uploads the budget model for all Centrally-Supported schools and units into NUPlans. At that time, budgeters can see their portion of the budget model in the Allocations view of NUPlans Contributor. The Allocations view displays the current year budget (with the original budget and recurring adjustments represented), the Central Allocation, and next year's budget appropriation.

NUPlans Contributor integrates the budget model with two things: 1) area-specific internal allocations processes and 2) budget preparation at the budget group level.

- 1) Areas may conduct separate internal allocations processes and/or redistribute the Central Allocation. If so, results appear in the Allocations view and integrate with budget preparation.
- 2) All existing allocations are summed to create a net budget appropriation for each base chart string, which is compared to the next fiscal year's budget (FYXX Final Budget) to calculate a variance.

While Contributor is for the budget group level, the Allocations functionality in NUPlans Web is for the area/Prep File level. NUPlans Web Allocations Summary views promote an understanding of the entire area, and Allocations Input views enable area-specific internal processes.

#### **Contents**

Upon completion of this guide, you should be able to:

- Describe the purpose and functionality of the Allocations view.
- Define the columns and calculations of the Allocations view.

### **See Also**

Refer to the NUPlans training curriculum for assistance with:

- Finding budget targets and variances
- Using area allocations for Fund 171 budgeting.

### **Who has access?**

The NUPlans Allocations view is available to budget group members with the access below.

**General** – Access to budget input in fund views, the Allocations view, and the ability to add chart strings and/or change chart string status

**Planner** – Access to budget input in fund views and the Allocations view

**Prep File** – Includes all other roles except Salary – Confidential; intended for users who have responsibility for submitting the budget for their entire prep file area

**NEED HELP?** Contact IT Support Center • 847-491-4357 (1-HELP) • [consultant@northwestern.edu](mailto:consultant@northwestern.edu)

# **Allocations View**

The Allocations View displays all base chart strings in the budget grouping and related budget and allocations data.

- The Allocations view has a row for every fund and base chart string in the budget grouping.
- For each department, program, and project, budget and allocations amounts appear at right.

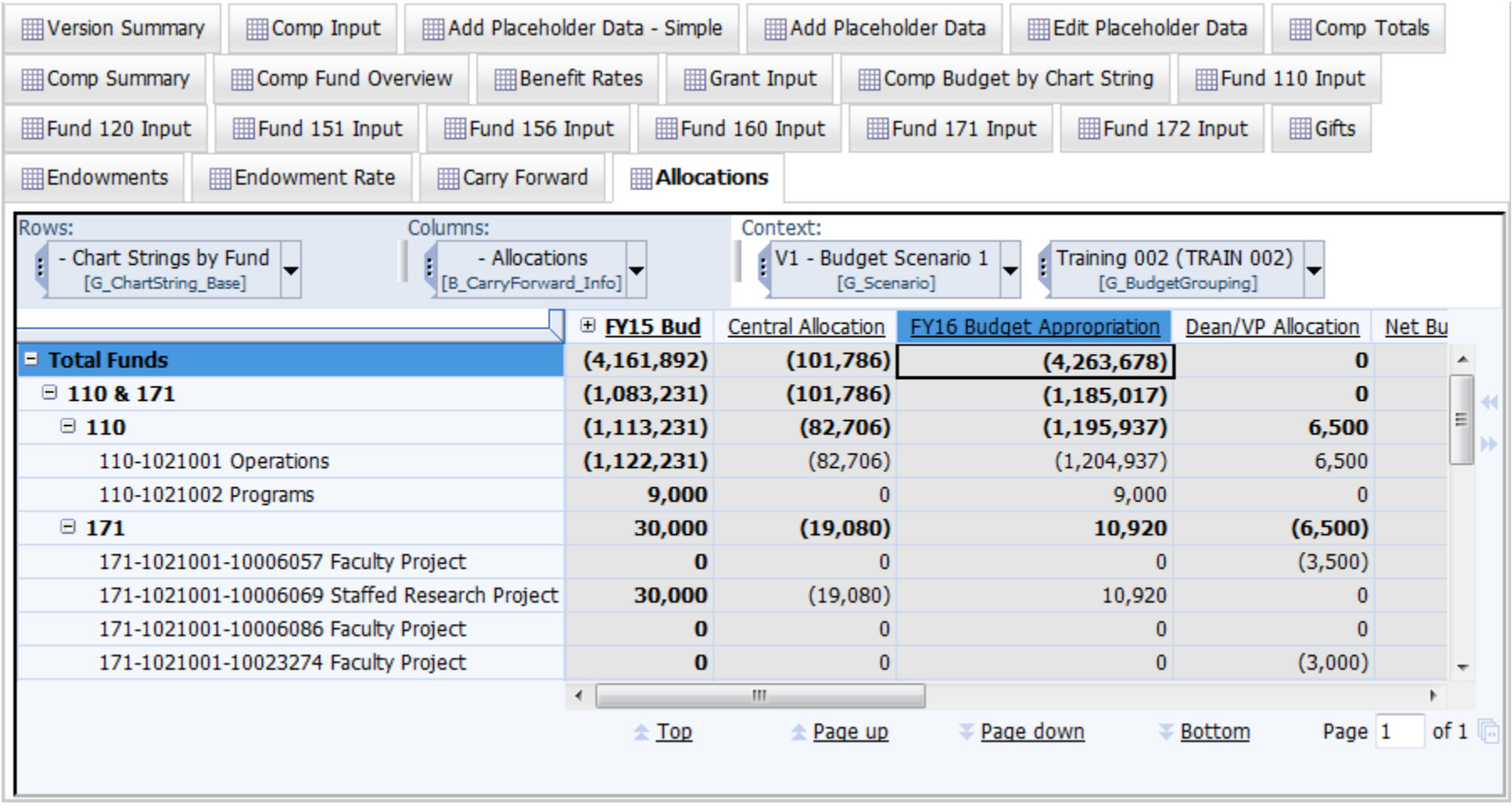

*Snapshot of the Allocations view showing the first five columns*

### **Columns**

The columns of the Allocations view are defined below.

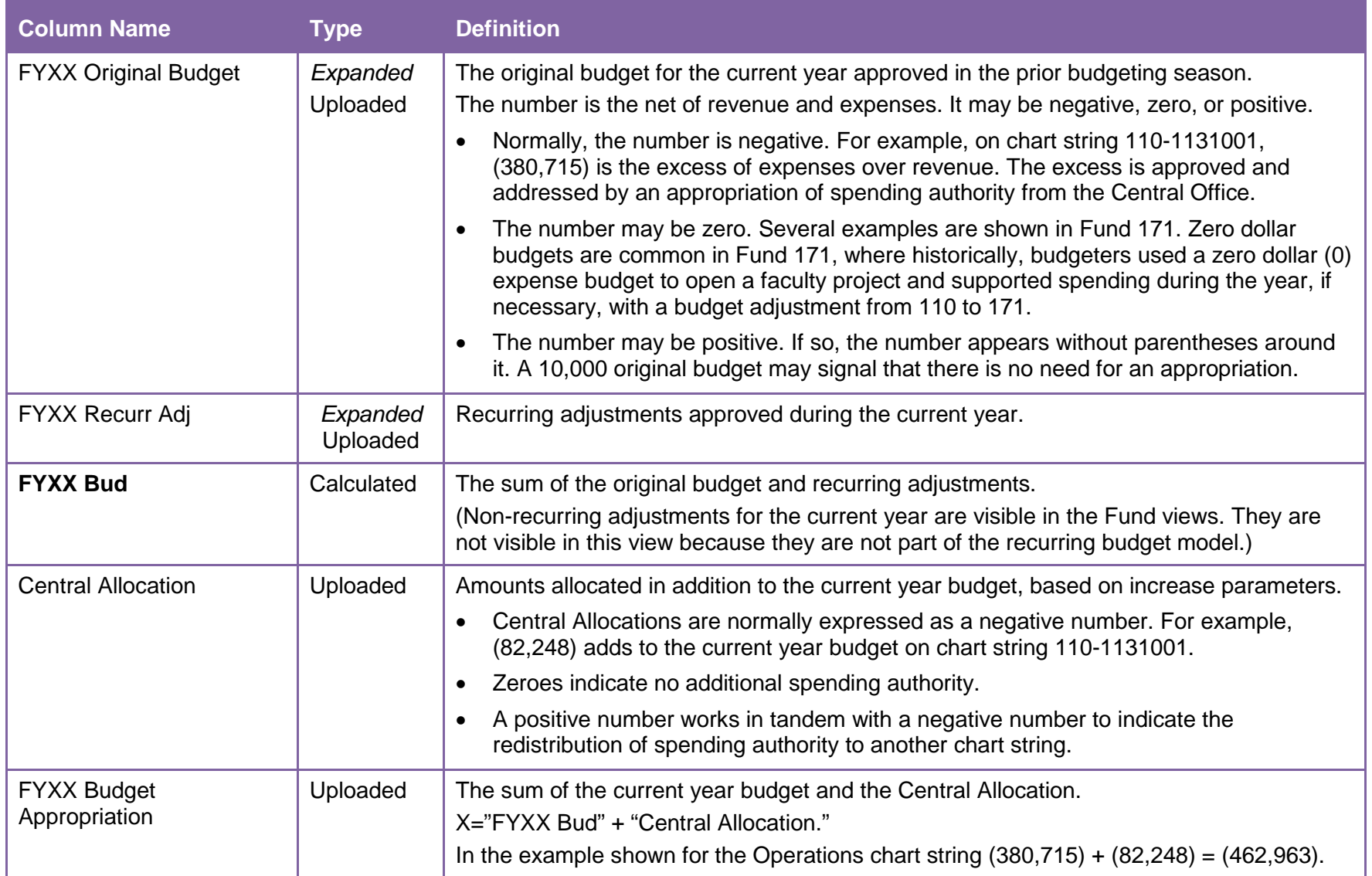

#### NUPlans Budgeting

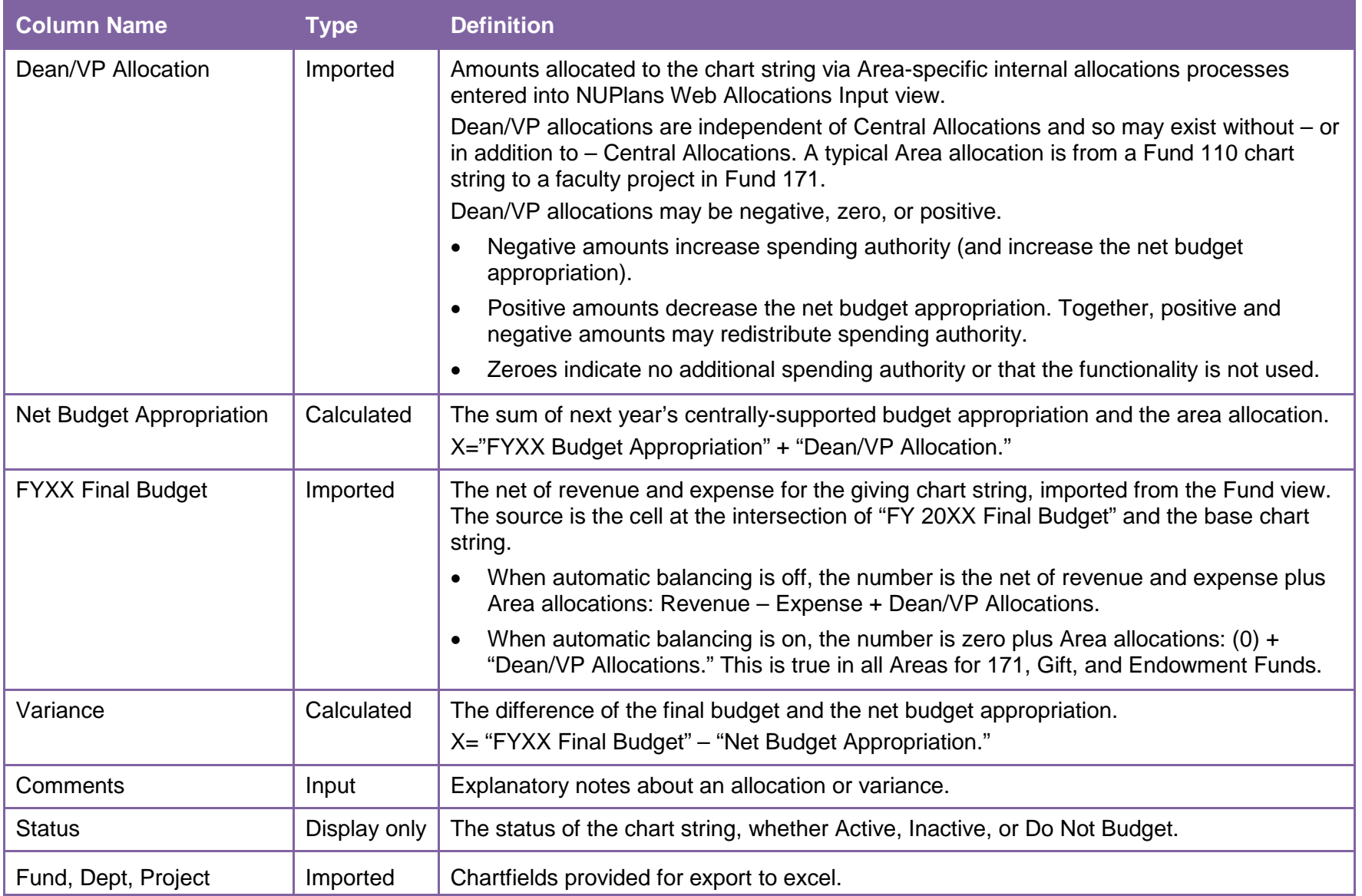

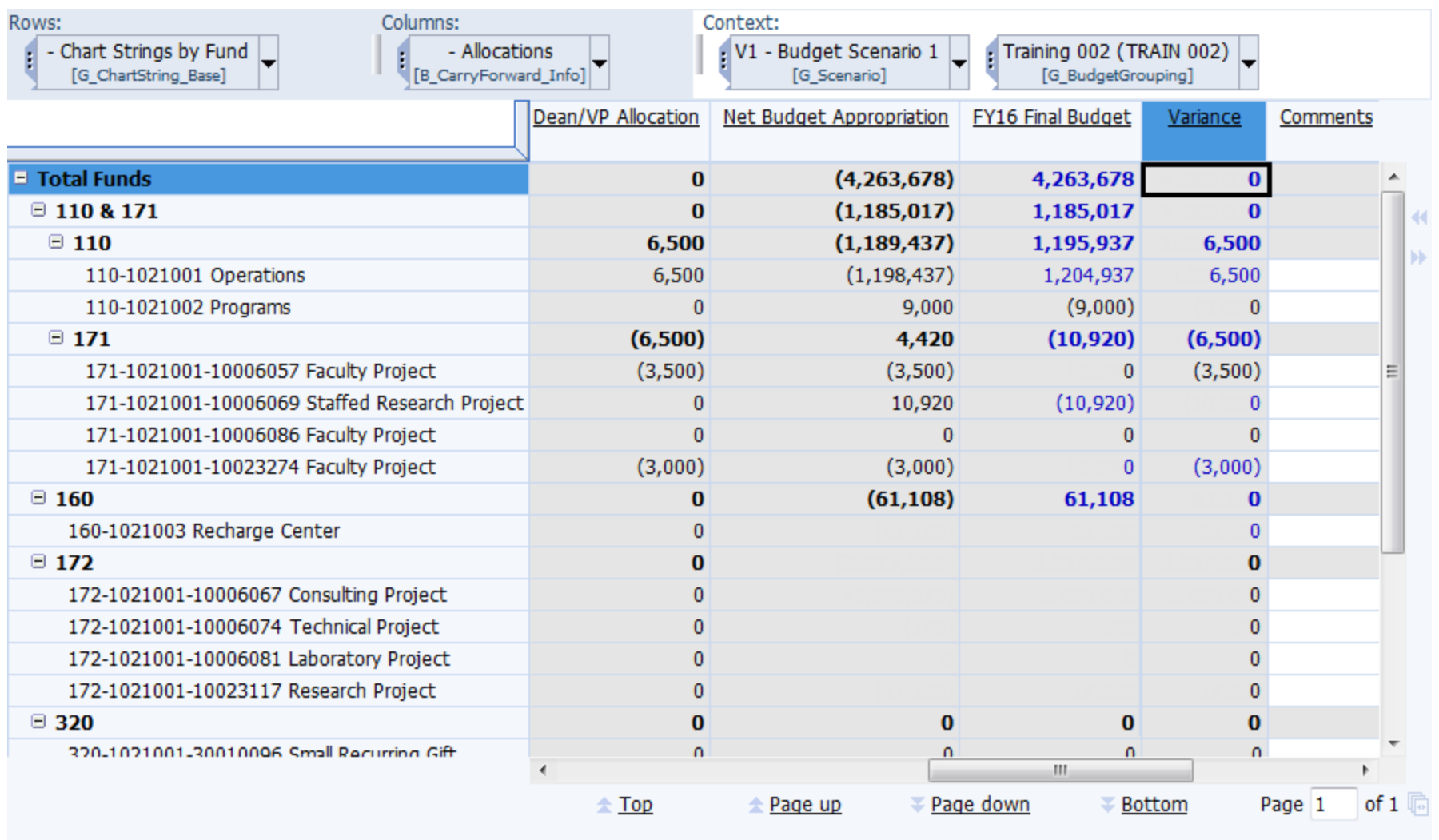

*Snapshot of the Allocations view showing the right side of the view, including: Dean/VP Allocation, Net Budget Appropriation, FYXX Final Budget, Variance, and Comments*